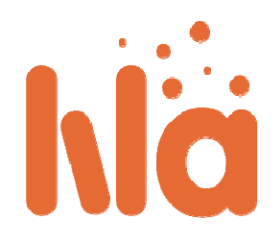

## **LiLa Portal – Guía para estudiantes**

Un estudiante, rara vez accede directamente al portal de LiLa, sino que ejecuta los experimentos desde el LMS de su universidad, Moodle por ejemplo. Normalmente, el profesor proporciona todos los experimentos que los estudiantes necesitan ejecutar como parte de su evaluación, ya sean entregas o como parte del examen final, a través de este LMS. No obstante, se deben tener en cuenta las siguientes advertencias:

- Para poder ejecutar algunos experimentos se requieren plug‐ins adicionales. En la mayoría de los casos un plug‐in de Java o de Flash es necesario. Asegúrese de que su navegador está actualizado y de instalar todos los componentes necesarios. En caso de duda, el profesor se encargará de dar pautas sobre cómo instalarlos.
- En el LMS de su universidad, usted tiene acceso a dos tipos de experimentos: experimentos de acceso directo y experimentos que requieren una reserva. En el primer caso, tendrá acceso al experimento con sólo hacer click en "ejecutar", sin necesidad de proporcionar información adicional. Una descripción de cómo usar cada experimento está fuera del alcance de esta guía. Para obtener más información sobre cada uno de los experimentos, por favor contacte con el profesor.
- Para ejecutar un experimento que requiere reserva, se necesita un código asociado a dicho experimento. La primera vez que un usted intente acceder al experimento, el sistema mostrará el siguiente mensaje:

Para reservar el experimento necesita un código de reserva proporcionado por su profesor. Si posee un código de reserva, por favor escribalo debajo.

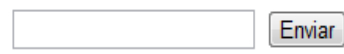

Deberá introducir el código de reserva proporcionado; en caso de desconocer el código de reserva, no podrá acceder al experimento. El funcionamiento de los códigos de reserva es similar al de los tickets para trenes o autobuses: el alumno consigue un ticket válido para poder reservar el experimento, pero sólo puede hacer una reserva a la vez, no varias, es decir, si el alumno ha reservado el experimento para un periodo de tiempo concreto, deberá cancelarla antes de poder usar el código para hacer una nueva reserva. Los códigos de reservan son proporcionados por el profesor al inicio del semestre o de la asignatura, escribiendo el código en la pizarra o a través del Moodle.

- Una vez que tiene un código de reserva para un experimento, debe introducirlo en el sistema (Ver figura anterior). A continuación, si el código es correcto, aparecerá un calendario con los días y las horas disponibles para ejecutar el experimento. Si no aparece ninguna fecha disponible, puede ser porque sus compañeros o estudiantes de otra universidad completamente diferente ya han reservado todas las franjas disponibles.
- A continuación, debe seleccionar la fecha en la que desea ejecutar el experimento. Si la reserva se ha realizado con éxito, el experimento estará disponible y podrá acceder a él sólo en la franja de tiempo seleccionada. Por favor, recuerde apuntar la fecha a no ser que tenga una buena memoria!!!
- Cuando llegue el momento, acceda a la página del LMS de su universidad, desde donde podrá ejecutar el experimento sin problema.
- Tenga en cuenta que no se puede reservar el mismo experimento de nuevo antes de que su actual reserva haya caducado o la haya cancelado previamente.

… está por supuesto invitado a navegar a través de la enorme lista de experimentos disponibles en el portal de LiLa. Para ello, acceda a la página web del portal desde su navegador y haga click en el botón *Explorar*:

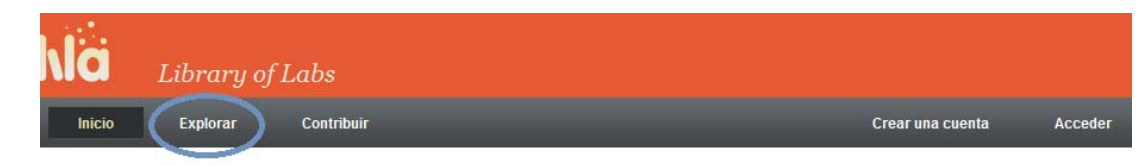

Este botón proporciona una lista de todos los experimentos disponibles en LiLa, y le permite encontrar experimentos en los que podría estar interesado. Al igual que en el caso de los LMSs, no todos los experimentos están siempre disponibles libremente, es decir, algunos requieren una reserva previa, por lo que el usuario podría necesitar la ayuda de un profesor para que conseguir el código de reserva necesario.

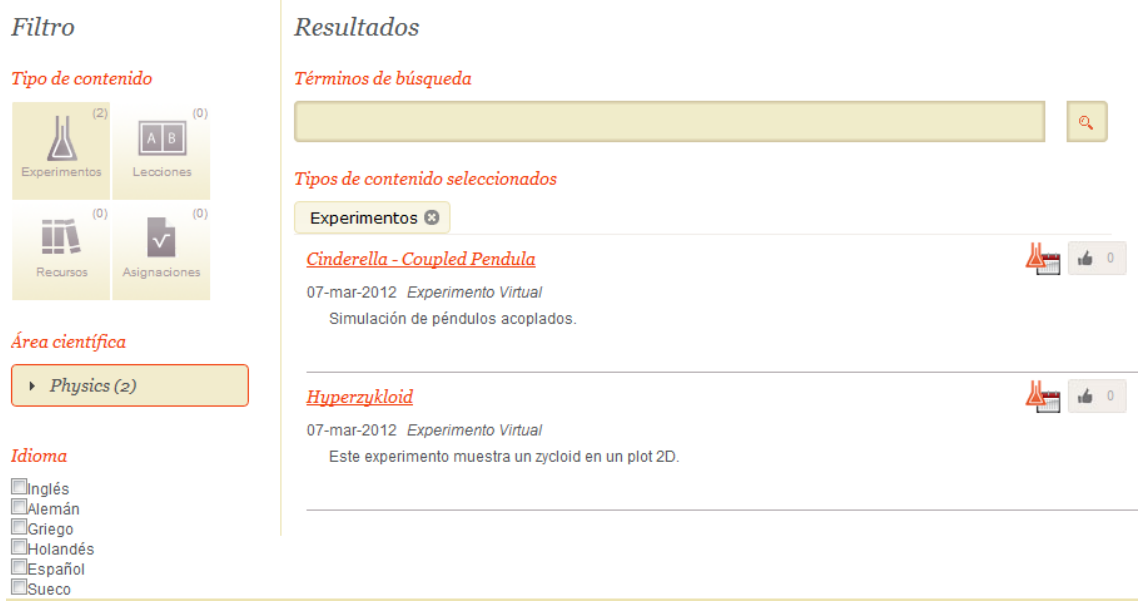

Es posible poner filtros antes de realizar la búsqueda, para obtener solamente los experimentos que le interesan:

- A la izquierda de la ventana de búsqueda, usted puede filtrar por tipo de contenido, área científica o idioma. Podría por ejemplo, filtrar por área científica, seleccionando física y dejando el resto de filtros con sus valores por defecto. En este caso aparecerán todos los experimentos de física independientemente del idioma.
- En la parte superior, si lo desea, puede introducir un título o una palabra clave que desee incluir en su búsqueda. En este caso se mostrará una lista de posibles candidatos encontrados por LiLa en función del título o palabra clave introducida.
- Si desea ejecutar un experimento de la lista resultante de la búsqueda u obtener información más detallada del mismo, haga click en el experimento.

## Cindirella - Coupled Pendula

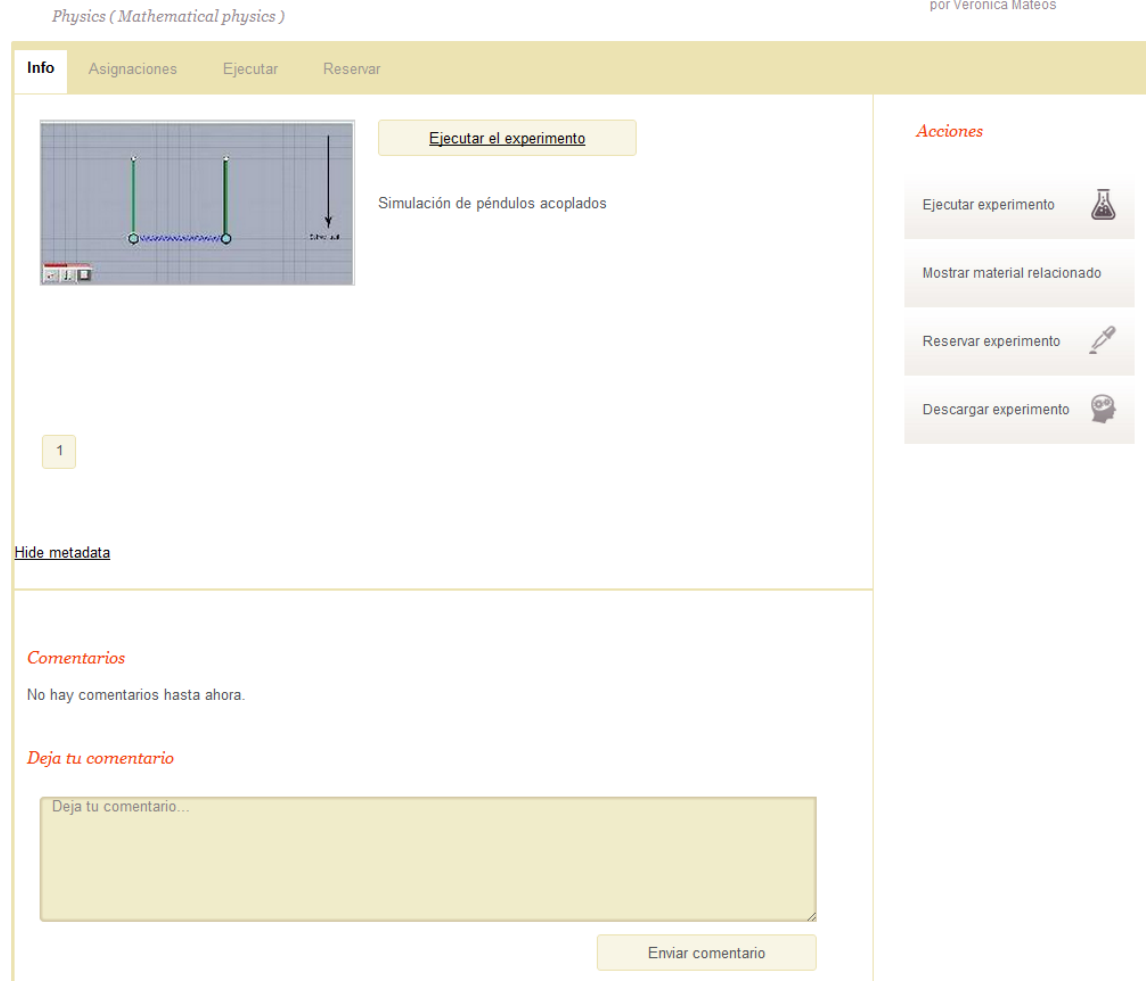

 Para acceder al experimento, haga click en *Ejecutar Experimento*, situado a la derecha; por favor, no se decepcione si no todos los experimentos están disponibles en el momento deseado, debido a que algunos requieren reserva, y otros compañeros que quisieran acceder a ellos podrían haber esperado un tiempo para conseguir el acceso. No obstante, muchos de los experimentos son de acceso libre, y están accesibles inmediatamente.